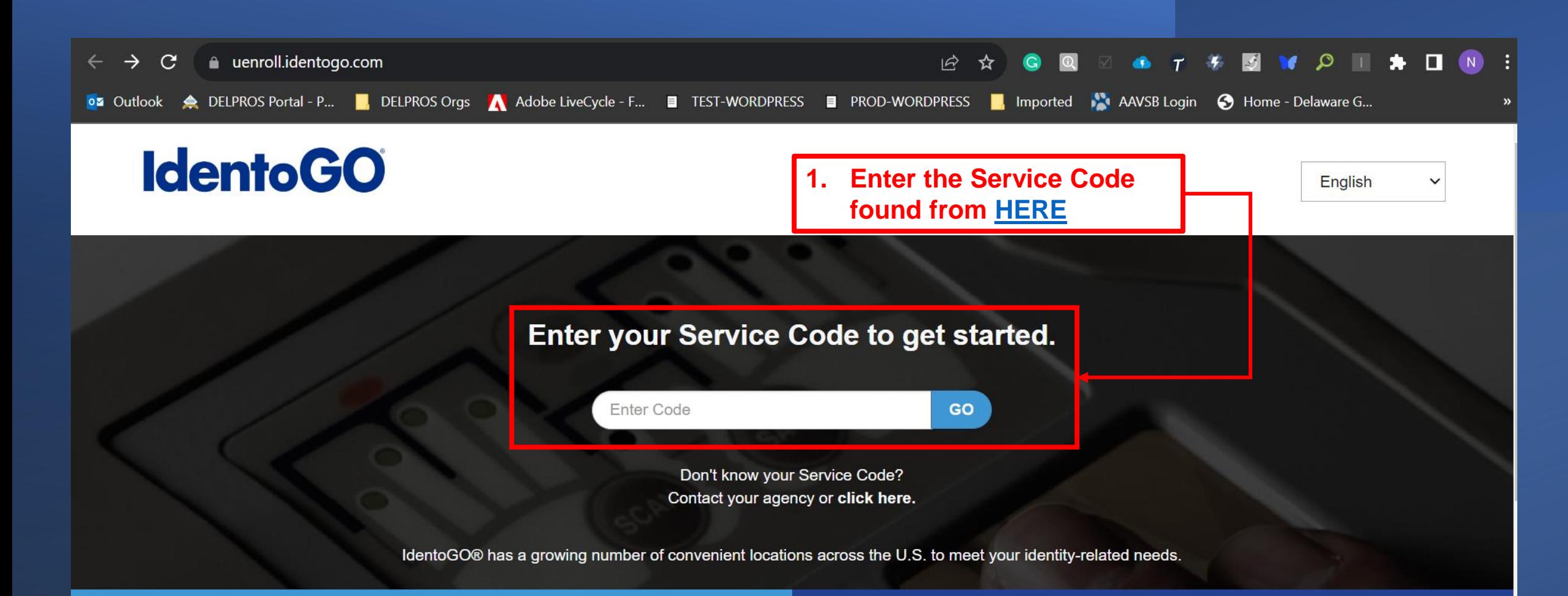

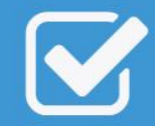

**Check the Status of your Service** Check your status or reprint your cardscan registration form. For additional help, contact customer service.

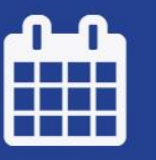

**Manage an existing Appointment** 

Reschedule an existing appointment or schedule a retake.

### Instructions for Obtaining Your Federal and State Criminal History Checks

For instructions to complete your fingerprinting for both the Federal and State criminal background checks, go to www.uenroll.identogo.com. See below for the required profession-specific Service Code.

## **Service Codes**

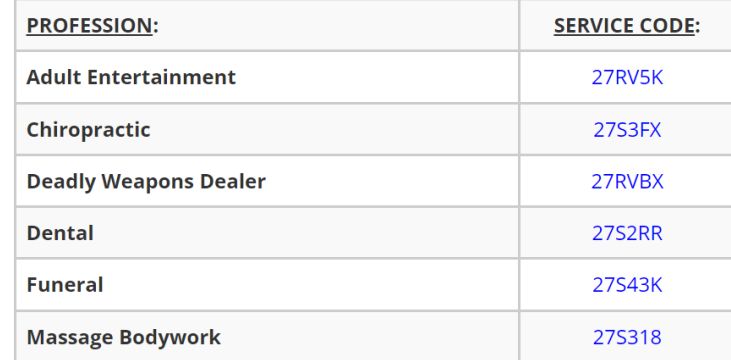

After entering your Profession<br>Service Code, click GO

# Enter your Service Code to get started.

27S3FX

GO

Don't know your Service Code? Contact your agency or click here.

IdentoGO® has a growing number of convenient locations across the U.S. to meet your identity-related needs.

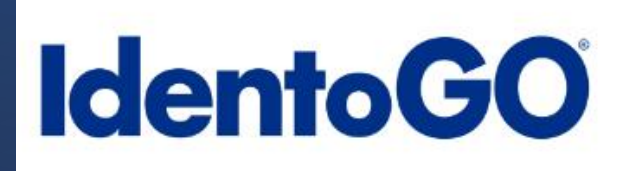

# **IdentoGO** The profession will display for  $3.$ English your selected Service Code. 27S3FX - Delaware CHIROPRACTIC LICENSEE **くBack to Home**

#### **Schedule or Manage Appointment**

Schedule an in-person appointment or change an existing appointment.

#### What do I need to bring to enrollment?

Find out which documents you need to bring to the enrollment center to facilitate processing.

#### **Locate an Enrollment Center**

Locate and get directions to an enrollment center near you.

#### **Submit A Fingerprint Card by Mail**

Complete the pre-enrollment information necessary to submit a fingerprint card enrollment by mail.

Select the option you need to 4. schedule your appointment to get fingerprinted for both your Delaware **State and Federal checks.**